#### **OSP Stage 2060**

#### **< Analysis >**

#### **그놈! Clone Checker**

Project Team **T4**

Date **2016-06-02**

**Team Information**

**201411258 강태준 201411265 김서우 201411321 홍유리**

# **Contents**

**Activity2061. Unit Testing**

**Activity2063. System Testing**

**Activity2064. Performance Testing**

**Activity2065. Acceptance Testing**

**Activity2066. Documentation Testing**

**Activity2067. Testing Traceability Analysis**

# **Activity2061. Unit Testing**

## **Class = AnalysisSystem**

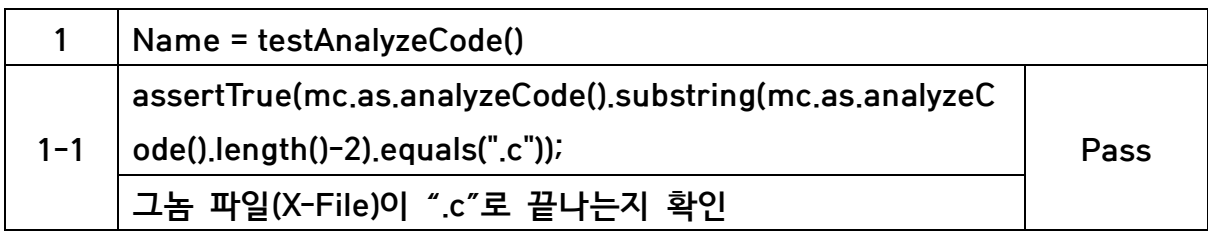

### **Class = SetupSystem**

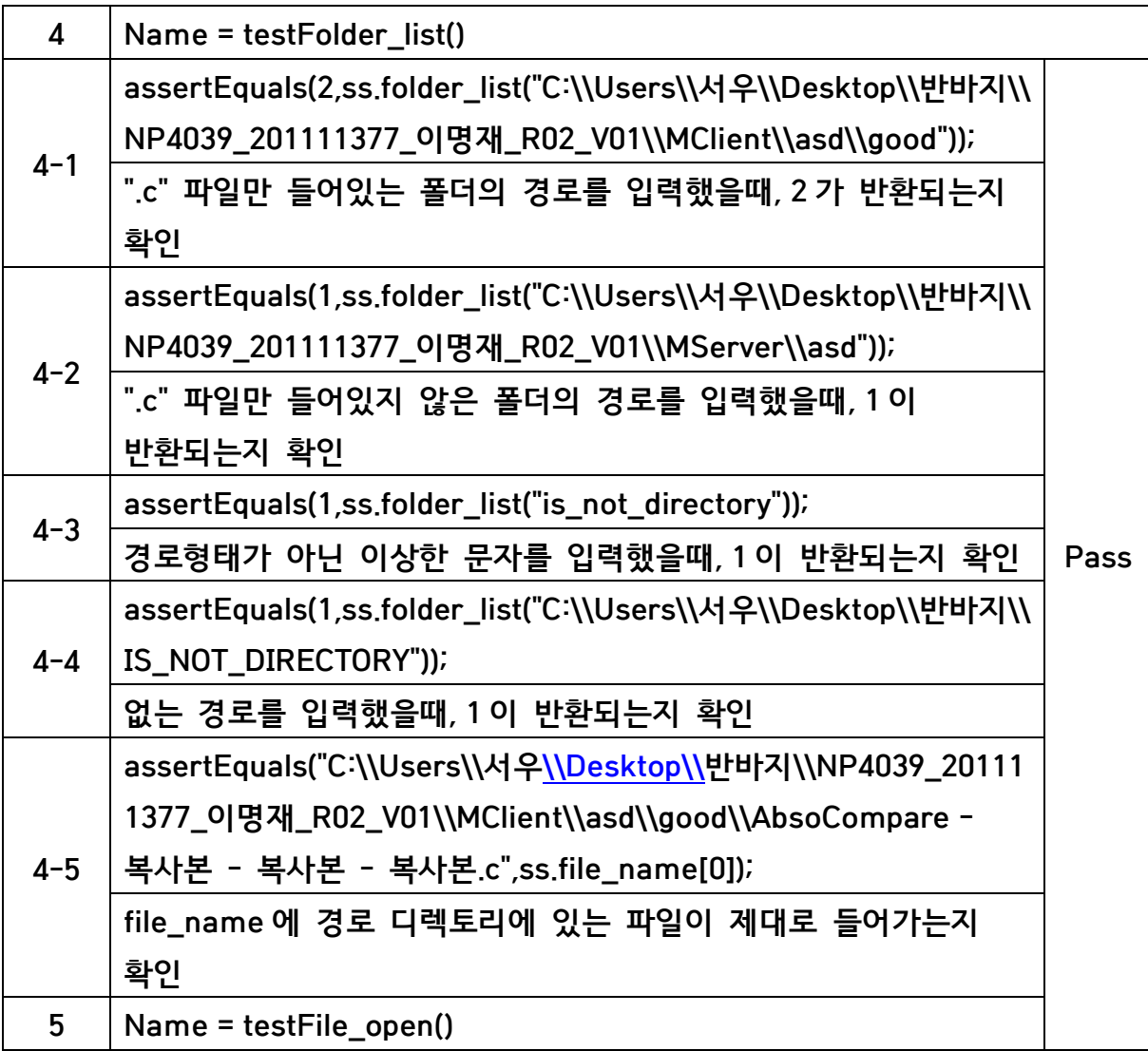

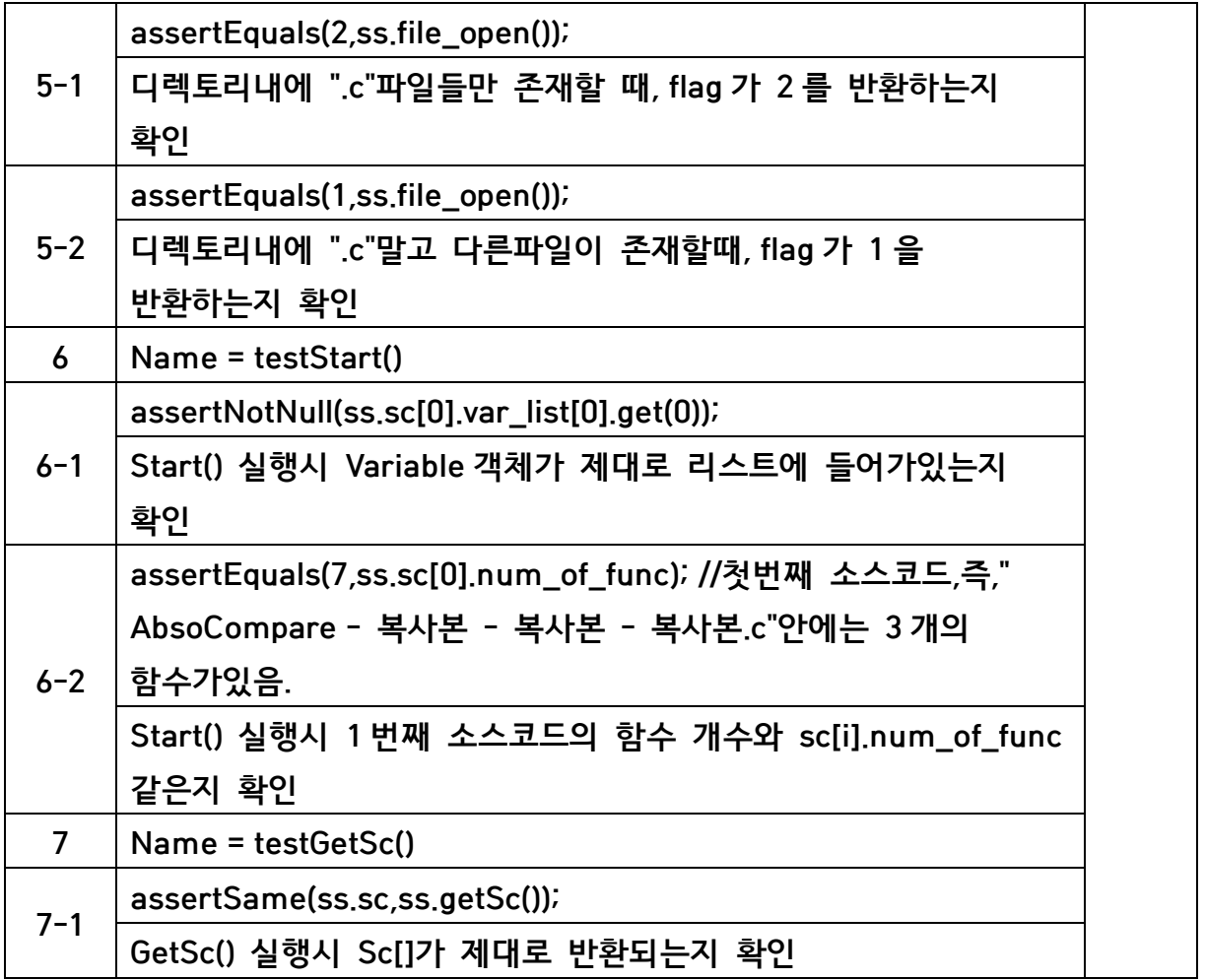

# **Activity2063. System Testing**

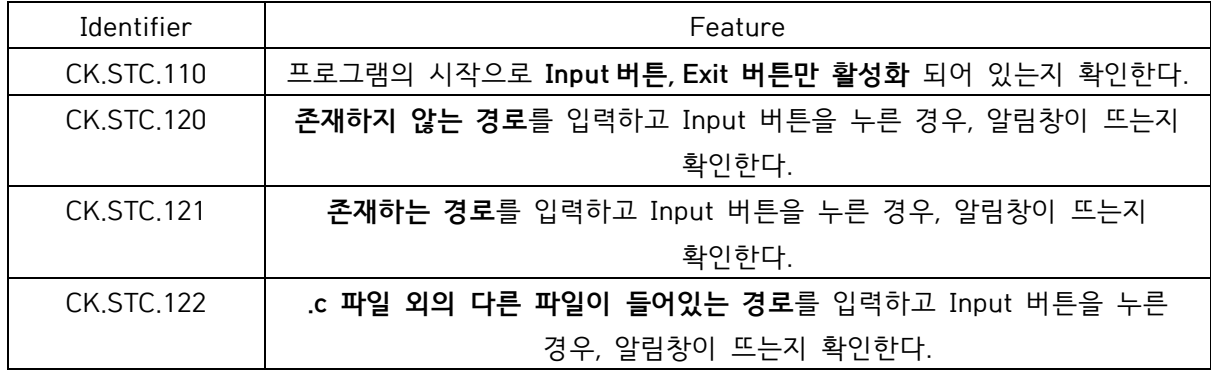

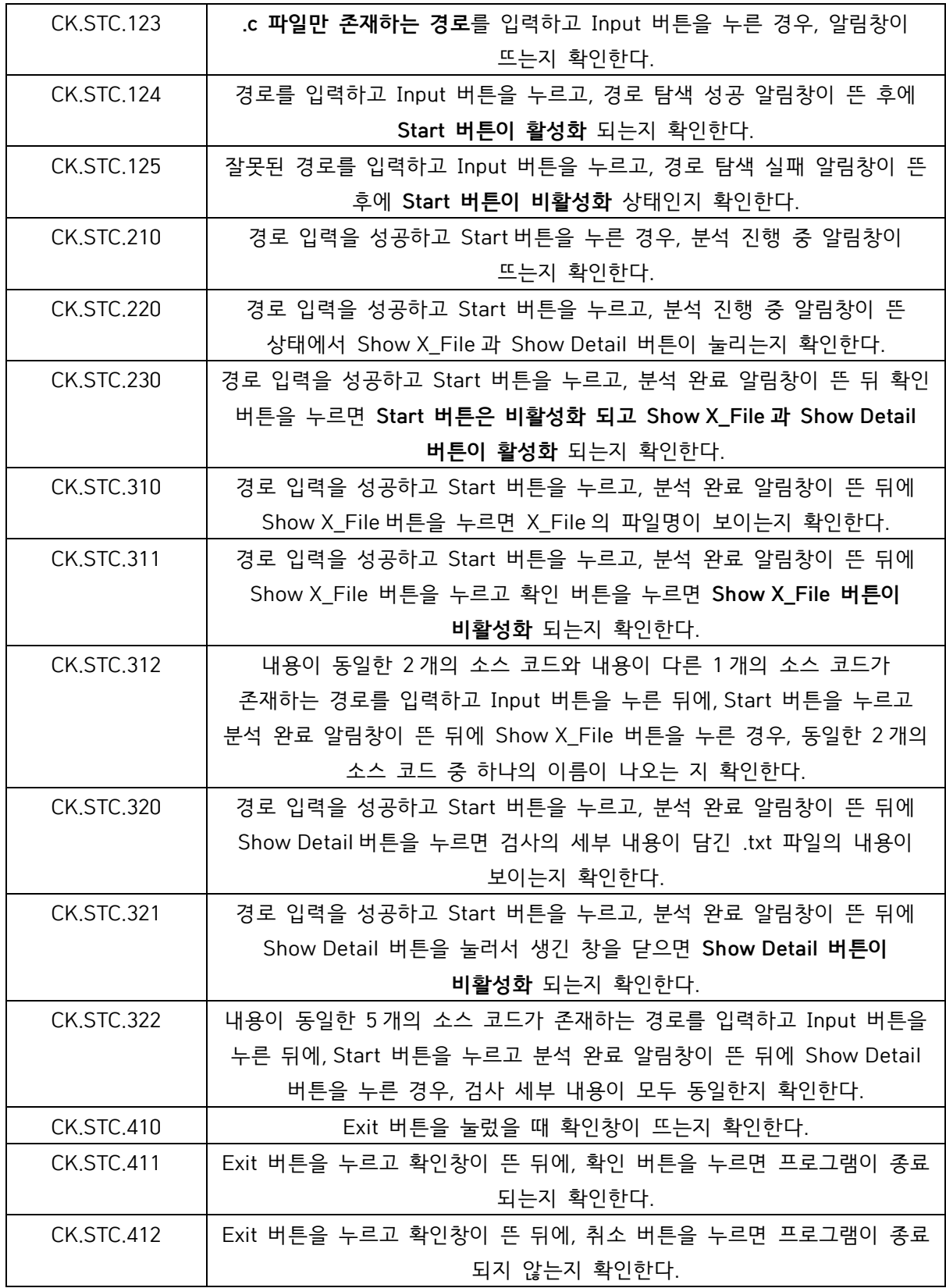

- CK.STC.110**: 프로그램을 시작한다.**
- CK.STC.120**: 경로 입력란에 존재하지않는 경로를 입력 후 Input 버튼을 누른다.**
- CK.STC.121**: 경로 입력란에 존재하는 경로를 입력 후 Input 버튼을 누른다.**
- CK.STC.122**: 경로 입력란에 비어있는 경로를 입력 후 Input 버튼을 누른다.**
- CK.STC.123**: 경로 입력란에 c 파일만 들어있는 경로를 입력 후 Input 버튼을 누른다.**
- CK.STC.124**: 경로 입력란에 c 파일만 들어있는 경로를 입력 후 Input 버튼을 누른다.**
- CK.STC.125**: 경로 입력란에 잘못된 경로를 입력하고 Input 버튼을 누른다.**
- CK.STC.210**: 경로 입력란에 c 파일만 들어있는 경로를 입력 후 Input 버튼을 누르고, 경로입력 성공 후 Start 버튼을 누른다.**
- CK.STC.220**: 경로 입력란에 c 파일만 들어있는 경로를 입력 후 Input 버튼을 누르고, 경로입력 성공 후 Start 버튼을 누른다.**
- CK.STC.230**: 경로 입력란에 c 파일만 들어있는 경로를 입력 후 Input 버튼을 누르고, 경로입력 성공 후 Start 버튼을 누르고, 분석 완료 알림창이 뜬뒤 확인 버튼을 누른다.**
- CK.STC.310**: 경로 입력란에 c 파일만 들어있는 경로를 입력 후 Input 버튼을 누르고, 경로입력 성공 후 Start 버튼을 누르고, 분석 완료 알림창이 뜬뒤 확인 버튼을 누르고, Show X\_File 버튼을 누른다.**
- CK.STC.311**: 경로 입력란에 c 파일만 들어있는 경로를 입력 후 Input 버튼을 누르고, 경로입력 성공 후 Start 버튼을 누르고, 분석 완료 알림창이 뜬뒤 확인 버튼을 누르고, Show X\_File 버튼을 누르고,확인 버튼을 누른다.**
- CK.STC.312: **경로 입력란에 c 파일만 들어있는 경로를 입력 후 Input 버튼을 누르고, 경로입력 성공 후 Start 버튼을 누르고, 분석 완료 알림창이 뜬뒤 확인 버튼을 누르고, Show X\_File 버튼을 누른다.**
- CK.STC.320: **경로 입력란에 c 파일만 들어있는 경로를 입력 후 Input 버튼을 누르고, 경로입력 성공 후 Start 버튼을 누르고, 분석 완료 알림창이 뜬뒤 확인 버튼을 누르고,Show Detail 버튼을 누른다.**
- CK.STC.321: **경로 입력란에 c 파일만 들어있는 경로를 입력 후 Input 버튼을 누르고, 경로입력 성공 후 Start 버튼을 누르고, 분석 완료 알림창이 뜬뒤 확인 버튼을 누르고,Show Detail 버튼을 누르고, 이떄 열리는 창을 닫는다.**
- CK.STC.322: **경로 입력란에 c 파일만 들어있는 경로를 입력 후 Input 버튼을 누르고, 경로입력 성공 후 Start 버튼을 누르고, 분석 완료 알림창이 뜬뒤 확인 버튼을 누르고,Show Detail 버튼을 누른다.**
- CK.STC.410: **Exit 버튼을 누른다.**
- CK.STC.411: **Exit 버튼을 누르고 나오는 확인버튼을 누른다.**
- CK.STC.412: **Exit 버튼을 누르고 나오는 취소버튼을 누른다.**

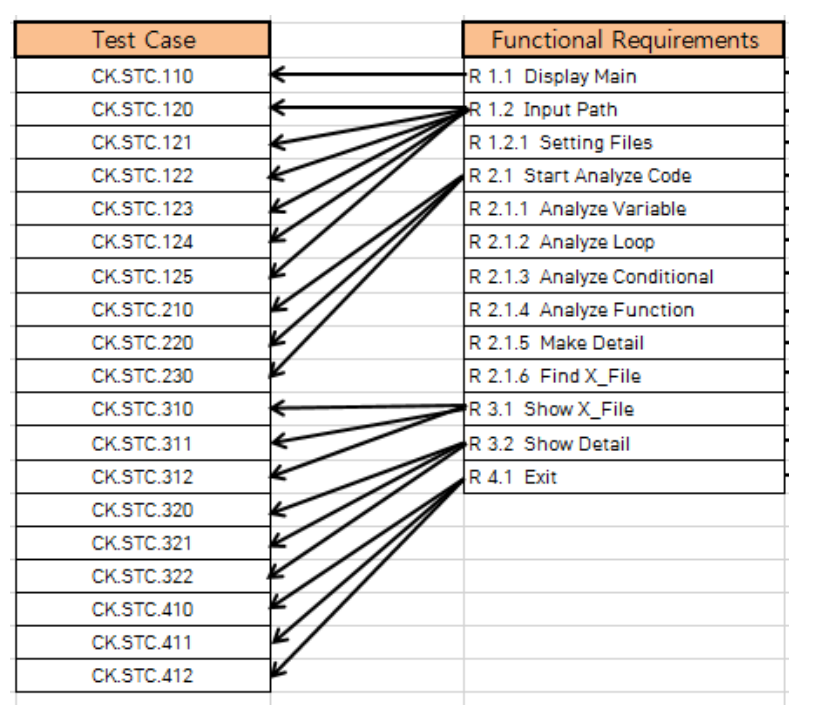

## **Activity2067. Testing Traceability Analysis**

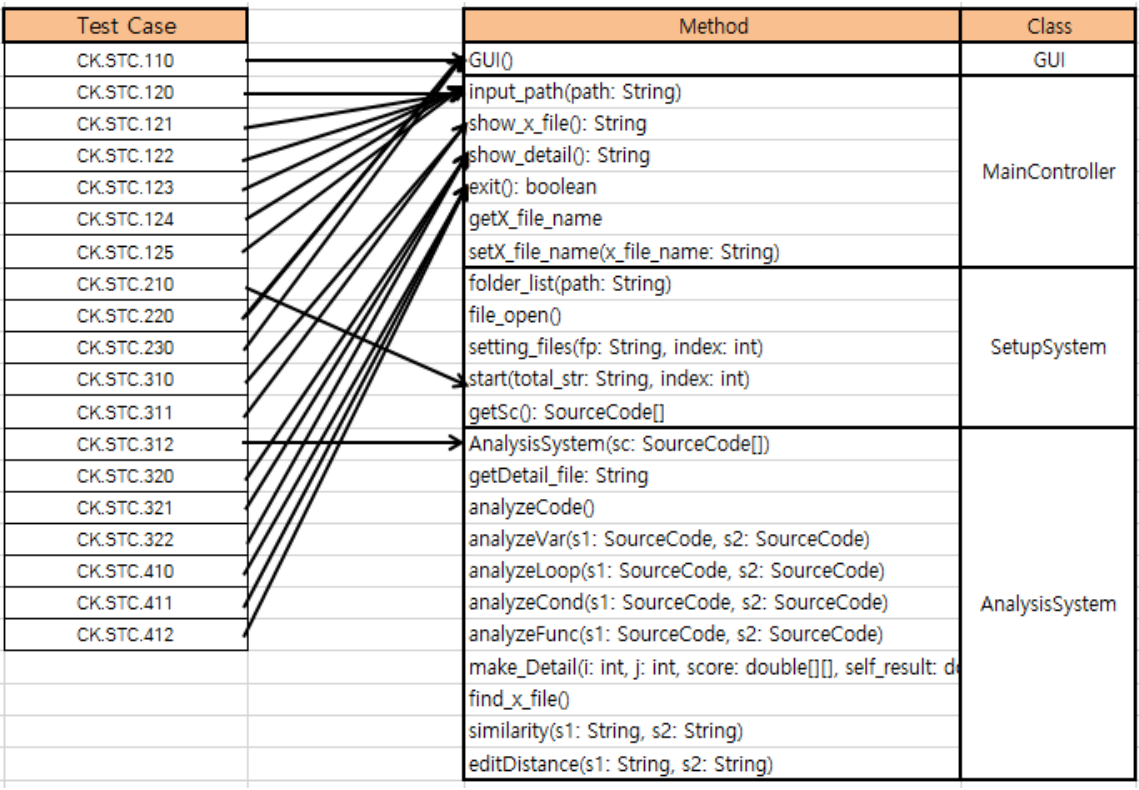